## How to Activate and Deactivate Cards and Drivers' PINs

The purpose of this document is to teach the user how to activate and inactivate a card and a driver's PIN.

1. Go to http://www.cfinnet.com/logonacct.html and input your credentials.

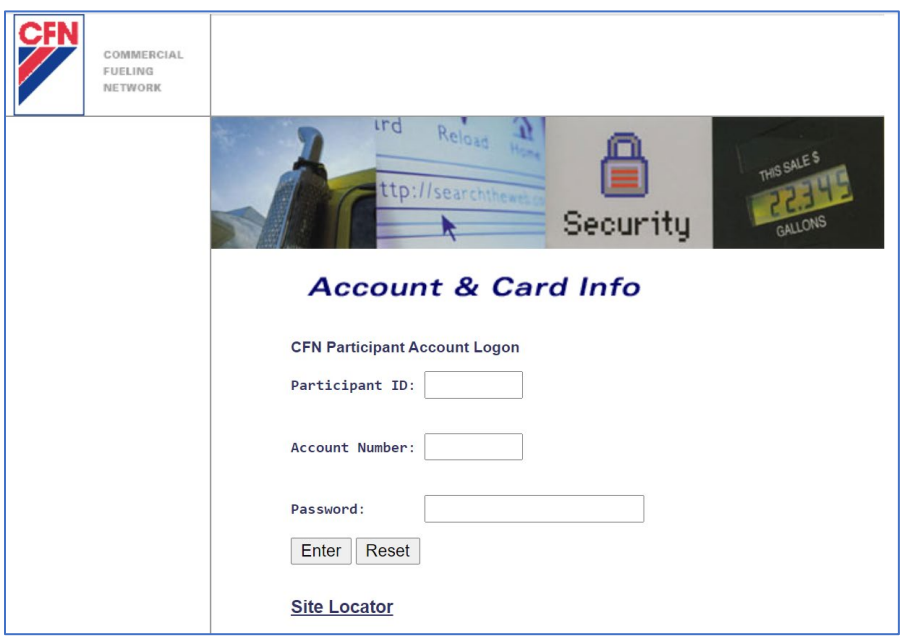

2. In the CFN Main Search Menu, click on the "Cards" option.

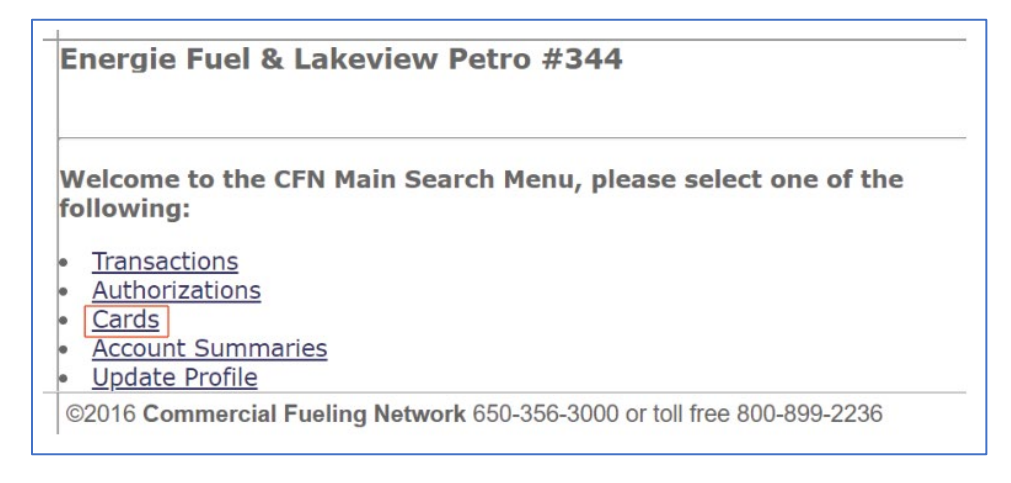

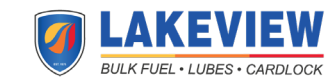

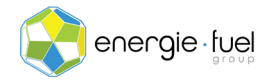

3. In the Card Menu, enter the last 7 digits of the card or the 7-digit virtual driver number in the "Go To Card" Text field.

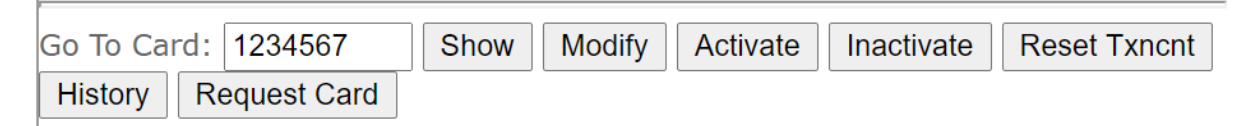

4. Once you have entered the card number or virtual driver number, click on either the "Activate" or "Inactivate" buttons.

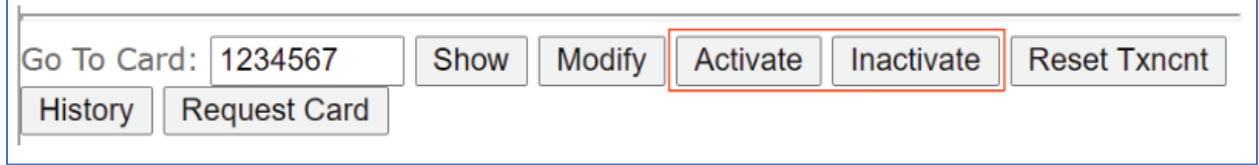

5. In the next screen, you should see the information broken down into 11 sections:

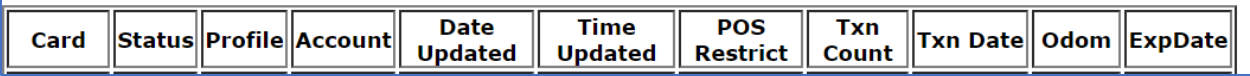

6. Under the Status column, the word "valid" or "invalid" is shown. This shares whether the card or driver's PIN can be used or not.

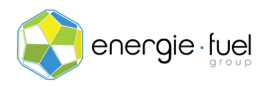

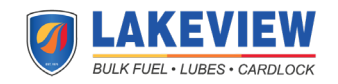